## **Redirection auf https**

## **Konsole:**

ucr set apache2/force\_https=yes

## **Weboberfläche:**

System → Univention Configuration Registry → apache2/forece\_https auf yes setzen Systemdienste → apache2 neu starten

From: <https://wiki.da-checka.de/> - **PSwiki**

Permanent link: **[https://wiki.da-checka.de/doku.php/wiki/basteleien/active\\_directory/force\\_ssl](https://wiki.da-checka.de/doku.php/wiki/basteleien/active_directory/force_ssl)**

Last update: **2018/03/09 20:27**

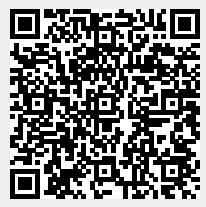